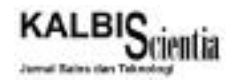

# **Sistem Informasi Penjualan PT Surya Multi Cipta**

**Ari Kumbang1), Arie Kusumawati2)**

Sistem Informasi, Fakultas Industri Kreatif Institut Teknologi dan Bisnis Kalbis Jalan Pulomas Selatan Kav. 22, Jakarta 13210 *1)Email: [kumbang.ari@gmail.com](mailto:kumbang.ari@gmail.com) 2)Email: [arie.kusumawati@kalbis.ac.id](mailto:arie.kusumawati@kalbis.ac.id)*

*Abstract: PT Surya Multi Cipta is a company engaged in manufacturing machine. Sales process at PT Surya Multi Cipta still rely on Microsoft Office and Excel for recording sales and other data. Reporting process is often hampered due to the data must be searched manually, so that required sales information system. The purpose of research is to build information systems sales of PT. Surya Multi Cipta to solve systematic sales and report problems. The method used by researcher to make sales information system is System Development Life Cycle (SDLC) with prototype method and system modeling using Unified Modeling Language (UML). Sales information system created using laravel framework and programming language PHP, JavaScript and MySQL database. The results of this research is a websitebased sales information system that helps in the process of selling. Based on the results of testing and evaluation of researchers, sales information system is able to help the business process running.*

*keywords: information, sales, SDLC, system, UML*

*Abstrak: PT Surya Multi Cipta merupakan persahaan yang bergerak di bidang penyedia mesin manufaktur. Proses penjualan pada PT Surya Multi Cipta masih mengandalkan Microsoft Office dan Excel untuk pencatatan penjualan dan data-data lainnya. Proses laporan sering terhambat akibat data-data harus dicari secara manual, sehingga dibutuhkan sistem informasi penjualan. Tujuan penelitian adalah membangun sistem informasi penjualan PT. Surya Multi Cipta untuk mengatasi masalah penjualan dan laporan secara tersistem. Metode yang digunakan peneliti untuk membuat sistem informasi penjualan adalah System Development Life Cycle (SDLC) dengan metode prototype dan pemodelan sistem menggunakan Unified Modelling Language (UML). Sistem informasi penjualan dibuat menggunakan framework laravel dan bahasa pemograman PHP, JavaScript dan database MySQL. Hasil dari penelitian ini adalah sistem informasi penjualan berbasis website yang membantu dalam melakukan proses penjualan. Berdasarkan hasil pengujian dan evaluasi dari peneliti, sistem informasi penjualan mampu membantu proses bisnis yang berjalan.*

*Kata kunci: informasi, penjualan, SDLC, sistem, UML*

## **I. PENDAHULUAN**

Sistem informasi terbagi menjadi dua kata sistem dan informasi. Sistem merupakan kumpulan prosedur atau tata cara yang telah disepakati secara bersama untuk membentuk satu kesatuan dalam mencapai suatu tujuan. Informasi merupakan kumpulan data yang digabungkan menjadi satu kesatuan kemudian dijadikan menjadi pengetahuan. Sistem informasi merupakan kumpulan kerangka kerja yang saling mengkoordinasikan antara manusia dan komputer untuk mencapai tujuan perusahaan [1]. Penjualan merupakan kegiatan transaksi yang dilakukan oleh dua belah pihak menggunakan alat pembayaran yang sah. Sistem informasi penjualan merupakan sistem yang terdiri dari sekelompok orang, peralatan dan prosedur yang tergabung dalam sebuah sistem dimana mesin (komputer) yang melakukan pekerjaan dan manusia yang mengoperasikannya untuk menjadi informasi [2].PT. Surya Multi Cipta merupakan perusahaan yang bergerak dibidang jasa penyedia mesin manufaktur*,* beberapa mesin yang disediakan antara lain *CNC Lathe, Hand blasting, polishing*, dan beberapa mesin lainnya, selain itu PT.

Surya Multi Cipta juga menyediakan jasa *service* jika terjadi kerusakan. Proses penjualan yang berjalan saat ini di dalam perusahaan adalah saat ada *order* masuk akan langsung dicek ke *supplier* apakah mesin yang dicari ada atau tidak, jika ada *client* akan langsung diberikan informasi bahwa mesin yang dicari tersedia, setelah itu dari pihak *supplier* akan diberikan surat jalan untuk mengantarkan mesin

sampai tujuan.Berdasarkan hasil wawancara yang telah dilakukan kepada direktur PT. Surya Multi Cipta, perusahaan mereka belum mengotomasi sistem dalam perusahaan. Perusahaan menggunakan *Microsoft excel* untuk menyimpan data *client* dan *supplier*, dan menyimpan data penjualan. Perusahaan mulai kewalahan karena blm dilakukan otomasi sistem untuk kegiatan seperti membuat surat pengiriman, membuat *invoice*, menerima *order* baru, membuat laporan hasil penjualan, dll.

Beberapa kendala yang dihadapi adalah masalah dalam melakukan pencarian data *client* dan *supplier* yang terdapat di *sheet* yang berbeda-beda, dimana harus membuka satu persatu yang menghambat beberapa proses seperti, penentuan harga mesin, pembuatan laporan penjualan bulanan yang memakan waktu 1 sampai 2 hari, dan dapat terjadi kesalahan yang tidak disengaja seperti salah memasukan harga mesin karena tidak teliti dan terjadi redudansi data. Dari uraian permasalahan tersebut peneliti ingin membuat sistem informasi yang dapat mengatasi masalah dalam proses penjualan yang selama ini berlum terotomatisasi.

## **II. METODOLOGI PENELITIAN**

Berikut ini merupakan langkah-langkah metodologi yang dilakukan peneliti untuk membuat sistem informasi penjualan, penelitian ini menggunakan model *prototype*. *Prototype* merupakan salah satu model yang terdapat pada SDLC dimana sistem dibuat menjadi beberapa model. Pembuatan sistem menggunakan *prototype* tidak mencoba untuk membuat sistem secara utuh, dimana hanya menaruh beberapa fitur. Penambahan fitur dilakukan dari hasil review oleh *user* dan *developer*, proses penambahan fitur akan terus berlangsung hingga *user* menyetujui sistem tersebut. Model *prototype* terdapat beberapa kasus yang dapat ditemui, dalam kasus pertama ada yang ingin sistem hanya berisi dengan fitur yang paling diminati. Dalam kasus yang kedua ada yang ingin hanya skala kecil dari keseluruhan sistem. Gambar 1 merupakan alur dari model *prototype* [3].

Pada awal penelitian, peneliti merumuskan masalah yang terjadi dan melakukan pengumpulan data. Peneliti melakukan tiga tahapan dalam pengumpulan data yaitu: Observasi mengenai proses bisnis dan kendala yang dihadapi; Wawancara mengenai proses bisnis, kendala yang dihadapi, kebutuhan persusahaan dan sistem yang diinginkan; dan Studi literatur mengenai penelitian terdahulu, sistem informasi penjualan, sistem informasi, penjualan, basis data, perancangan sistem, pengujian sistem dan Laravel.

Tahap kedua peneliti melakukan analisa masalah, analisa masalah dilakukan dengan melakukan analisa proses bisnis yang berjalan sehingga dapat menentukan kebutuhan funsional dan non fungsional untuk sistem.

Tahap ketiga peneliti melakukan pembuatan *prototype*, pada tahap ini peneliti melakukan tiga tahapan dalam pembuatan prototype yaitu: Melakukan perancangan antar muka menggunakan Balsamiq;

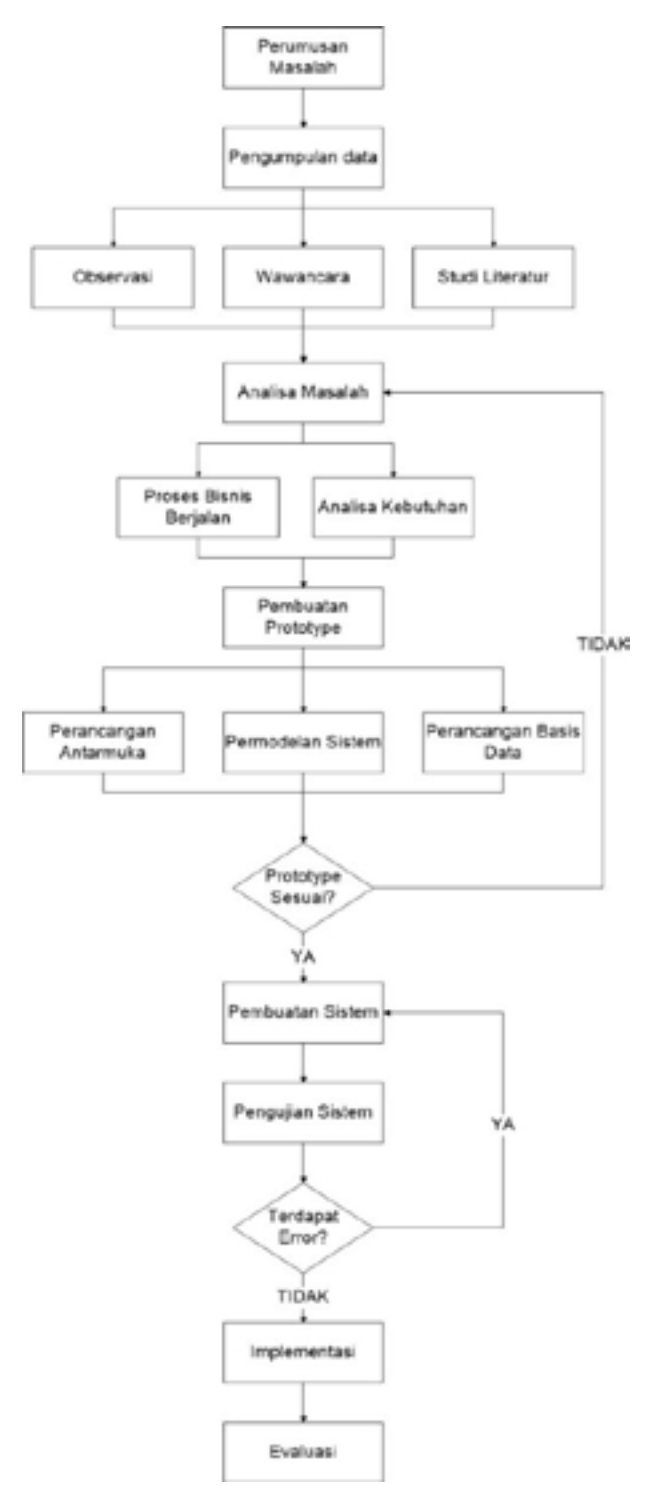

*Gambar 1 Metodologi penelitian*

Perancangan basis data menggunakan ERD CDM dan ERD PDM; Permodelan sistem menggunakan *use case*, *activity* diagram, *class* diagram dan *sequence* diagram

Tahap ketiga peneliti membuat sistem berdasarkan prototype yang telah disetujui. Pada pembuatan sistem peneliti menggunakan *framework* Laravel untuk kerangka sistem, untuk koneksi basis data menggunakan MySQL, dan untuk bahasa pemrograman menggunakan PHP dibantu dengan JavaScript, HTML, dan Bootstrap.

Tahap keempat peneliti melakukan pengujian sistem. Pengujian sistem yang dilakukan peneliti menggunakan *alpha testing*, penggunaan *alpha testing* dilakukan untuk mendeteksi *error* yang terjadi pada sistem.

Tahap kelima peneliti melakukan implementasi sistem, implementasi sistem dilakuan dengan melakukan hosting, dalam melakukan implementasi peneliti melakukan dua langkah yaitu: Melakukan pembelian *hosting* dengan domain [www.](http://www.suryamulticipta.com) [suryamulticipta.com;](http://www.suryamulticipta.com) dan Memindahkan data data pengkodean dan basis data yang telah dibuat ke dalam *hosting.*

Jika tahap-tahap tersebut telah selesai dilakukan dan sesuai, sistem informasi penjualan dapat berjalan, peneliti melakukan evaluasi dari hasil implementasi sistem untuk memantau kinerja sistem.

#### **A. Penelitian Terdahulu**

Sebelum melakukan penelitian, peneliti mengumpulkan beberapa penelitian terdahulu untuk menjadi acuan dalam peanelitian, dari hasil pencarian yang dilakukan ditemukan tiga penelitian yang telah dibuat sebelum peneliti melakukan penelitian yaitu: 1) Penelitian terdahulu yang dibuat oleh Suma Handaira Putri, dan Herry Mulyono dengan judul Analisa dan Perancangan Sistem Informasi Penjualan berbasis Web (Studi Kasus: UD. CAKRA MOTOR). Sistem tersebut mencakup pengolahan data *customer*, pengolahan data kendaraan, pengolahan data transaksi, dan pencetakan laporan [4]; 2) Penelitian terdahulu yang dibuat oleh Sandy Kosasi dengan judul Perancangan Sistem Informasi Penjualan Berbasis Web dalam Memasarkan Mobil Bekasi. Sistem tersebut mencakup pendaftaran *member*, *update member*, dan informasi kendaraan [5]; dan 3) Penelitian terdahulu yang dibuat oleh Henrik Setyo Utomo, Rabini Sayydati, Oki Rahmanto dengan judul *Implementation of Mobile-Based Monitoring Sales System in Semi Tani Shop*. Sistem tersebut mencakup perhitungan laba rugi dan stok persediaan [6].

## **III. HASIL DAN PEMBAHASAN**

Membahas tentang perancangan sistem informasi penjualan meliputi proses bisnis yang berjalan, kebutuhan sistem, perancangan UML (*use case, activity* diagram, *class* diagram, *sequence* diagram), perancangan basis data dan perancangan antar muka sistem, implementasi sistem.

#### **A. Proses Bisnis Berjalan**

proses bisnis merupakan bagaimana sebuah perusahaan menjalankan proses dalam melakukan kegiatan bisnis, berikut merupakan penjelasan proses bisnis. Berikut merupakan urutan proses bisnis yang berjalan: *1) Customer* melakukan pemesanan mesin; 2) PT SMC menerima pesanan dan menghubungi *supplier* untuk menanyakan mesin yang sedang dicari; *3) Supplier* melakukan pengecekan mesin yang dicari; *4) Supplier* memberikan informasi ke PT SMC jika mesin tersebut ada dan tidak ada; 5) PT SMC memberitahukan ke *customer* jika mesin ada dan tidak ada untuk konfirmasi pesanan selanjutnya; 6) Jika mesin tidak ada *customer* akan membatalkan pesanan mesin, jika mesin ada *customer* akan mengkonfirmasi pesanan mesin dan melakukan pembayaran; 7) Setelah melakukan proses

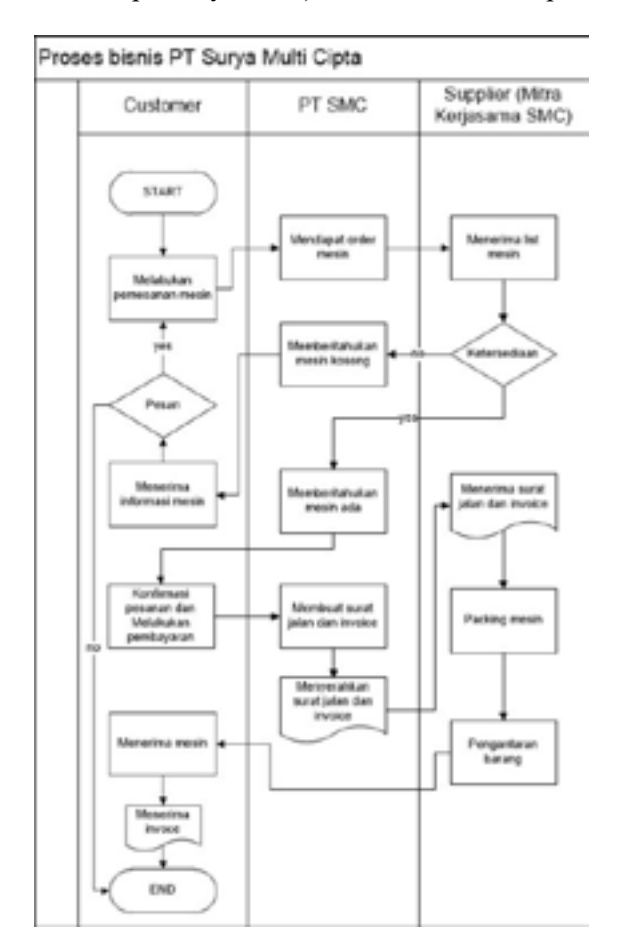

Gambar 2 Proses bisnis berjalan

pembayaran pihak PT SMC membuatkan surat jalan beserta *invoice* pembelian yang akan diserahkan ke *supplier* untuk diantar; dan *8) Supplier* melakukan packing mesin, seteleah itu melakukan pengantaran hingga ke tempat hingga mesin telah diterima oleh *customer*.

Penggambaran proses bisnis yang sedang berjalan saat ini dapat dilihat pada Gambar 2.

## **B. Analisa Kebutuhan**

Analisa kebutuhan meliputi penentuan kebutuhan funsional dan non funsional untuk sistem informasi penjualan pada PT Surya Multi Cipta.

#### *1. Kebutuhan Funsional*

Kebutuhan funsional adalah kebutuhan dimana berisi proses-proses yang berjalan didalam sistem. Sistem informasi penjualan PT. Surya Multi Cipta digunakan oleh bagian *sales*, *procurement*, dan pemilik. Setiap kebutuhan akan berbeda beda dengan setiap bagian. Untuk dapat mengakses menu, setiap pengguna harus melakukan *login* terlebih dahulu Berikut ini merupakan kebutuhan funsional yang terdapat pada Tabel 1 sampai Tabel 4.

Tabel 1 merupakan kebutuhan fungsional untuk sales dimana sales dapat ke menu customer dan penjualan. Pada menu *customer*, *sales* dapat menambah, mengubah dan menghapus data *customer*. Pada menu penjualan, *sales* dapat menambah dan menghapus data penjualan.

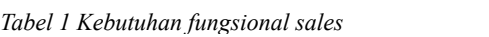

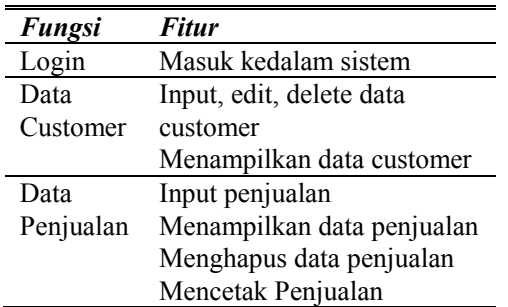

Tabel 2 merupakan kebutuhan fungsional untuk *procurement* dimana *procurement* dapat Tabel 2 Kebutuhan Fungsional Procurement ke menu customer dan penjualan. Pada menu supplier, procurement dapat menambah, mengubah dan menghapus data *supplier*. Pada menu mesin, procurement dapat menambah, mengubah dan menghapus data mesin. menaminkan data Supplier  $\frac{1}{1}$  denote define

napus data mesm.<br>Tabel 3 merupakan kebutuhan fungsional untuk pemilik dimana pemilik dapat ke menu *customer*, penjualan, pengguna, karyawan, *supplier*, dan mesin. Pemilik hanya dapat melihat data-data untuk menu penjualan pemilik dapat mencetak laporan.  $\frac{1}{2}$ pakali k

*Tabel 2 Kebutuhan fungsional procurement* Tabel 2 Kebutuhan Fungsional Procurement

| Fungsi   | Fitur                     |
|----------|---------------------------|
| Login    | Masuk kedalam sistem      |
| Data     | Input, edit, delete data  |
| Supplier | Supplier                  |
|          | Menampilkan data Supplier |
| Data     | Input, edit, delete data  |
| Mesin    | Supplier                  |
|          | Menampilkan data Mesin    |

*Tabel 3 Kebutuhan fungsional pemilik* Tabel 3 Kebutuhan Fungsional Pemilik

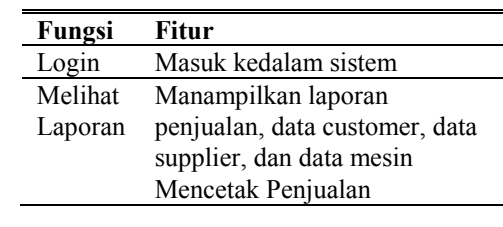

Tabel 4 merupakan kebutuhan fungsional untuk admin, dimana admin dapat ke menu *customer*, admin, dimana dalam dapat ke mena eastomer, Penjudian, pengguna, karjuwan, sappirer, dan mesin.<br>Admin dapat memasukan, mengubah dan menghapus data untuk menu pengguna, karyawan, *customer*, mesin dan *supplier*. Admin dapat menambah, menghapus dan mencetak pada menu penjualan. in dapat memasukan, menguban dan mengik njuanan,<br>1. . . . . . 1. . anın ua<sub>l</sub><br>. mgguna, karyawan, sup memasukan, menguban dan me

*Tabel 4 Kebutuhan fungsional admin* Mencetak Penjualan Tabel 4 Kebutuhan Fungsional Admin Menghapus data penjualan

| Fungsi    | Fitur                             |
|-----------|-----------------------------------|
| Login     | Masuk kedalam sistem              |
| Data      | Input, edit, delete data customer |
| Customer  | Menampilkan data customer         |
| Data      | Input penjualan                   |
| Penjualan | Menampilkan data penjualan        |
|           | Menghapus data penjualan          |
|           | Mencetak Penjualan                |
| Data      | Input, edit, delete data mesin    |
| Mesin     | Menampilkan data mesin            |
| Data      | Input, edit, delete data supplier |
| Supplier  | Menampilkan supplier              |
| Data      | Input, edit, delete data pengguna |
| Pengguna  | Menampilkan data pengguna         |

## 2. Kebutuhan Non Funsional

Kebutuhan non fungsional adalah kebutuhan Perangkat yang berkaitan dengan komponen yang digunakan untuk mendukung sistem dapat berjalan. Berikut merupakan kebutuhan non fungsional yang terdapat pada Tabel 5. R<sub>u</sub> Sistem Operasi Windows 10 Pro ion iungsional adalah KC **Komman Don Report** ng berkahan dengan komponen yang

## **C. Pembuatan** *Prototype*  $\mathcal{F}$  *Fololype*

Pembuatan *prototype* sistem informasi penjualan yang dibuat oleh peneliti meliputi pembuatan UML *case*, *class* diagram, *activity* diagram dan sequence diagram), perancangan antar muka, dan perancangan basis data.  $1.3$  Gata.

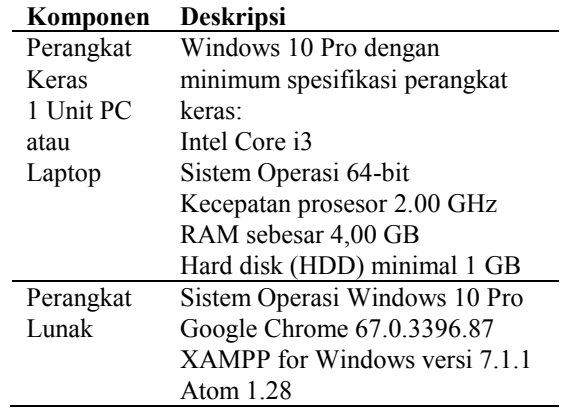

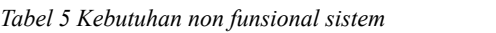

#### *1. Use Case*

*Use case* diagram yang menggambarkan bentuk permodelan untuk sistem informasi yang akan dibuat. *Use case* diagram digambarkan dengan aktor yang saling berinteraksi dengan sistem. Umumnya digunakan juga untuk mengetahui fungsi apa saja yang ada didalam sistem informasi yang akan dibuat [7]. Berikut ini merupakan rancangan *usecase* untuk sistem informasi penjualan yang memperlihatkan keterhubungan antara aktor dan sistem yang akan dibuat. *Use case* diagram terdapat 4 aktor, dan masing masing aktor harus melakukan validasi untuk menggunakan sistem tersebut, untuk aktor pemilik dapat melihat keseluruhan data, untuk aktor procurement dapat melakukan penglolaan mesin dan *supplier*, untuk aktor dapat melakukan pengelolaan *customer* dan penjualan, dan untuk admin dapat mengelola karyawan, mesin, penjualan, *customer*, *supplier*, dan mesin.

### **2.** *Class* **Diagram**

*Class* diagram menggambarkan struktur sistem dalam mendefinisikan kelas apa saja yang akan dibuat didalam sistem. Dalam *class* diagram dapat menentukan sifat setiap objek [8]. *Class* diagram menjelaskan struktur sistem dari segi pendefinisian kelas-kelas yang dibuat untuk membangun sistem. Kelas tersebut merupakan kelas yang menjadi kelas utama dari hasil analisis yang terdapat pada *use case* diagram. Relasi antar kelas menjadi bagian dalam perancangan logika yang akan diimplementasikan kedalam sistem. Hasil rancangan kelas diagram terdiri dari 10 kelas utama yaitu validasi, tampilan menu, koneksi *database*, mengelola data penjualan, mengelola data *customer*, mengelola data *supplier*, mengelola data mesin, mengelola data karyawan, mengelola data pengguna, mengelola data penjualan serta 6 kelas data yang saling terhubung ke koneksi *database* yaitu data karyawan, data pengguna, data . *supplier*, data *customer*, data mesin, data penjualan. rancangan *class* diagram.

#### **3.** *Activity* **Diagram**

*Activity* diagram atau diagram aktivitas merupakan yang menggambarkan tentang aktivitas yang terjadi pada sistem. Activity diagram menggambarkan kegiatan sistem secara berurutan [9]. Berikut ini merupakan rancangan aktivitas diagram untuk sistem informasi penjualan yang terdapat pada Gambar 3 sampai Gambar 6.

Aktivitas diagram pada Gambar 3 menunjukan aktivitas yang terjadi setelah login akan terdapat pilihan untuk melihat data karyawan, supplier, mesin, customer dan penjualan, setelah selesai melihat data terdapat pilihan seperti logout atau dapat melihat kembali data yang tersedia.

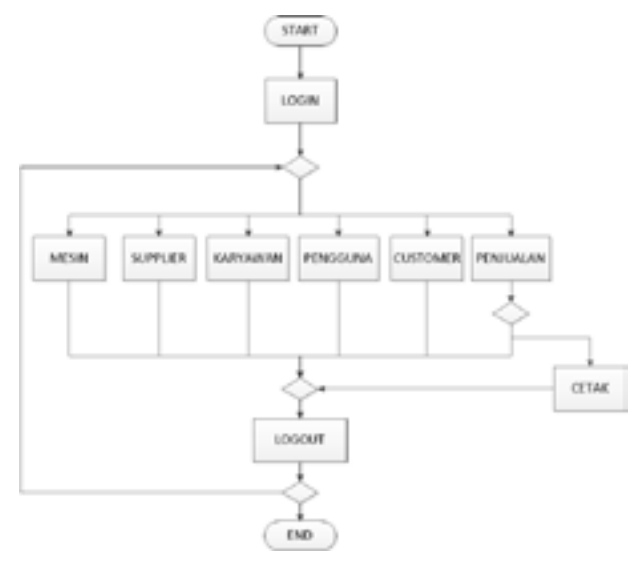

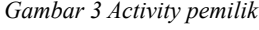

*Activity* diagram pada Gambar 4 menunjukan aktivitas untuk pengolahan data supplier dan mesin. Terdapat dua pilihan aktivitas yang terjadi setelah login, untuk mengelola data *supplier* atau mesin. Aktivitas yang terjadi jika memilih menambah data *supplier* terdapat pilihan untuk menyimpan data baru atau batal menyimpan. Aktivitas tampilkan data *supplier* terdapat pilihan untuk menghapus atau mengubah. Aktivitas yang terjadi jika memilih menambah data mesin terdapat pilihan untuk menyimpan data baru atau batal menyimpan. Aktivitas tampilkan data mesin terdapat pilihan untuk menghapus atau mengubah. Setiap aktivitas menambah, menghapus dan mengubah akan disimpan kedatabase.

*Activity* diagram pada Gambar 5 menunjukan aktivitas untuk pengolahan data *customer* dan penjualan. Terdapat dua pilihan aktivitas yang terjadi setelah login, untuk mengelola data customer atau penjualan. Aktivitas yang terjadi jika memilih

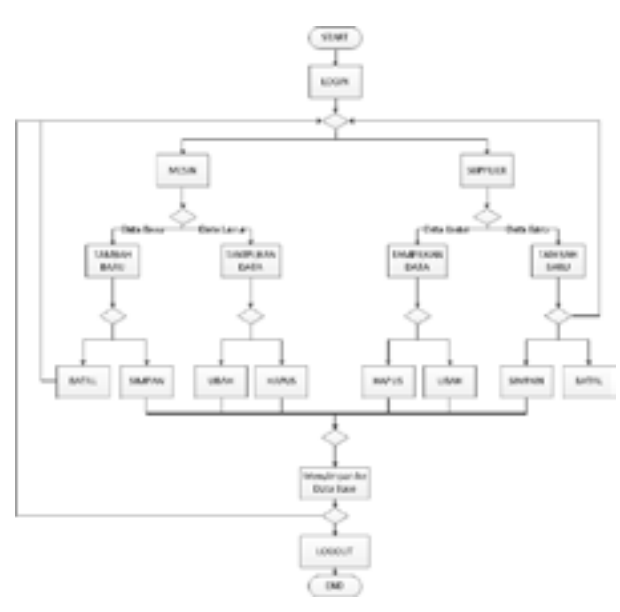

#### Gambar 4 Activity Procurement *Gambar 4 Activity procurement*

menambah data *customer* terdapat pilihan untuk menyimpan data baru atau batal menyimpan. Aktivitas tampilkan data *customer* terdapat pilihan untuk menghapus atau mengubah. Aktivitas yang terjadi jika memilih menambah data penjualan terdapat pilihan untuk menyimpan data baru atau batal menyimpan. Aktivitas yang terjadi jika memilih tampilkan data penjualan terdapat pilihan untuk menghapus data dan mencetak data. Setiap aktivitas menambah, menghapus ataupun mengubah akan disimpan kedatabase.

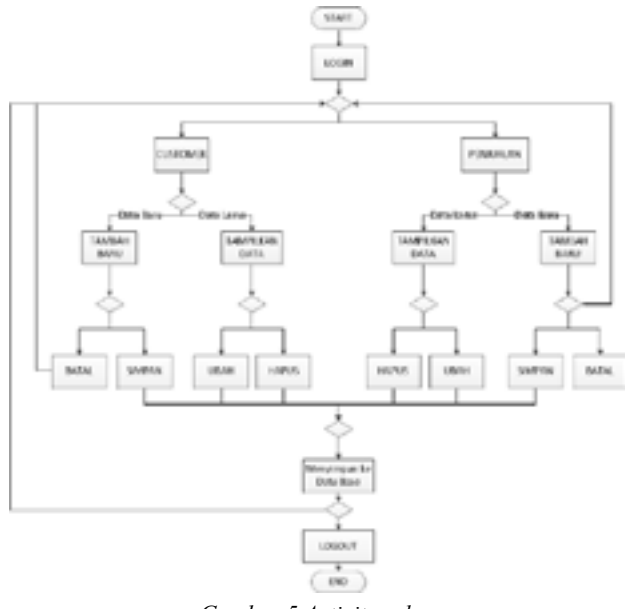

*Gambar 5 Activity sales* Gambar 5 Activity Sales

*Activity* diagram pada Gambar 6 menunjukan aktivitas untuk pengolahan data karyawan dan pengguna. Terdapat dua pilihan aktivitas yang terjadi setelah login, untuk mengelola data pengguna atau karyawan. Aktivitas yang terjadi jika memilih menambah data karyawan terdapat pilihan untuk menyimpan data baru atau batal menyimpan. Aktivitas

tampilkan data karyawan terdapat pilihan untuk menghapus atau mengubah. Aktivitas yang terjadi jika memilih menambah data karyawan terdapat pilihan untuk menyimpan data baru atau batal menyimpan. Aktivitas tampilkan data karyawan terdapat pilihan untuk menghapus atau mengubah. Setiap aktivitas menambah, menghapus dan mengubah akan disimpan kedatabase.

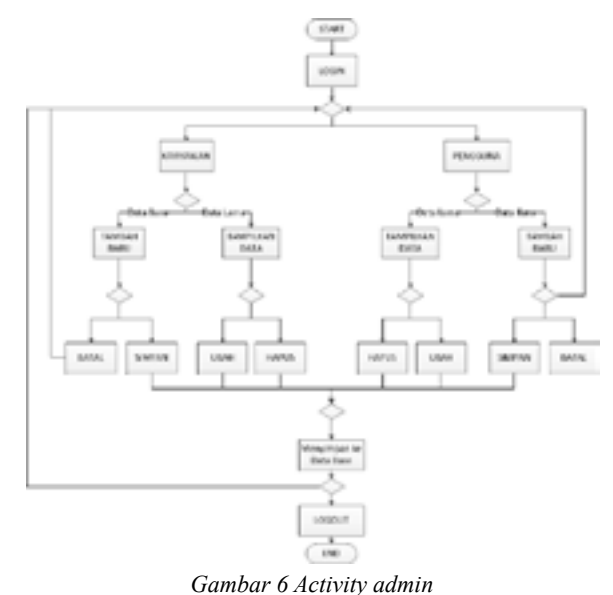

Gambar 6 Activity Admin

#### *4. Sequence Diagram*

*Sequence* diagram menggambarkan prilaku objek pada *use case*. Prilaku objek pada use case digambarkan dengan garis yang berjalan sebagai waktu hidup objek dalam menyampaikan pesan untuk objek lainnya [10]. Berikut ini merupakan rancangan *sequence* diagram untuk sistem informasi penjualan yang terdapat pada Gambar 9 sampai Gambar 16. Gambar 9 memperlihatkat proses *login* dan *logout* pada sistem secara umum untuk seluruh karyawan, saat login data akan dicek terlebih dahulu apakah *username* dan *password* benar, jika salah akan muncul *warning*, jika berhasil akan masuk ke halaman utama. proses *logout* akan mengirimkan informasi ke *database* dan akan berpindah ke menu *login.*

Gambar 8 menunjukan urutan dari sistem yang berjalan setelah masuk kedalam sistem. Pemilik dapat melihat seluruh data yang ada di dalam sistem.

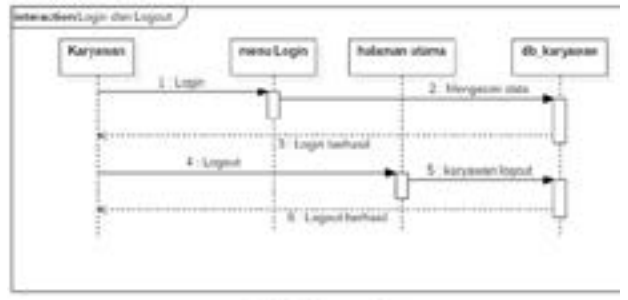

*Gambar 7 Sequence login*

Saat pemilik ingin melihat data karyawan, data akan diambil dari tabel karyawan dan akan dimunculkan, jika ingin melihat data penjualan, data akan diambil dari tabel penjualan dan akan dimunculkan, jika ingin melihat data, proses tersebut akan dilakukan secara terus menerus untuk menampilkan data yang diinginkan.

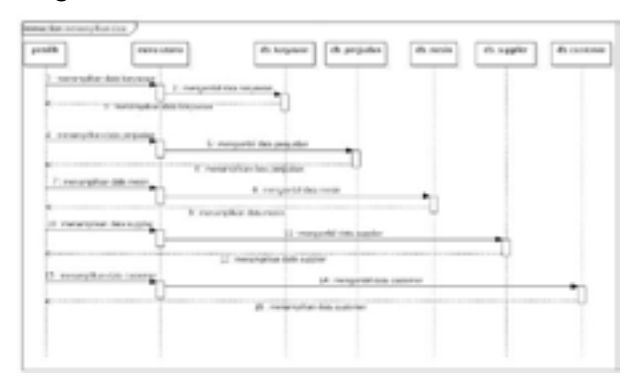

*Gambar 8 Sequence melihat laporan* Gambar 8 Sequence Melihat Laporan

Gambar 9 menunjukan urutan dari sistem yang berjalan setelah masuk kedalam sistem. Admin dapat melakukan beberapa kegiatan di menu karyawan seperti menambah, mengubah dan menghapus. Untuk mengubah dan menghapus data akan mengambil data dan ditampilkan data karyawan yang ada, setelah itu memilih data yang ingin dihapus atau diubah. Perubahan data yang terjadi akan disimpan ke *database*.

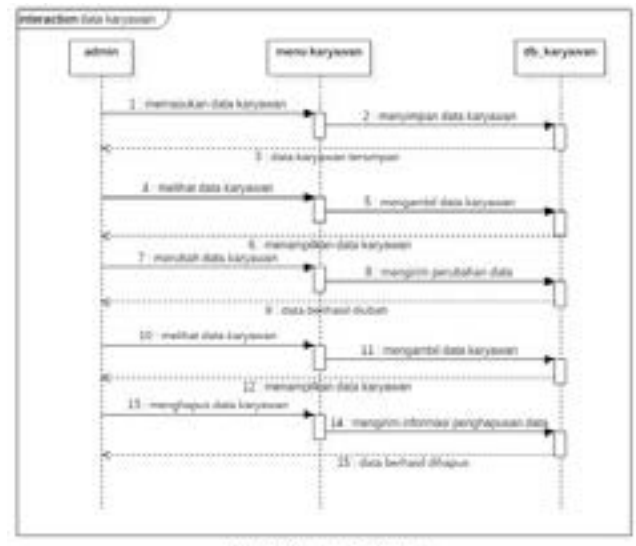

*Gambar 9 Sequence karyawan*

Gambar 10 menunjukan urutan dari sistem yang berjalan setelah masuk kedalam sistem. Admin dapat melakukan beberapa kegiatan di menu pengguna seperti menambah, mengubah dan menghapus. Untuk mengubah dan menghapus data akan mengambil data dan ditampilkan data pengguna yang ada, setelah itu memilih data yang ingin dihapus atau diubah. Perubahan data yang terjadi akan disimpan ke *database*.

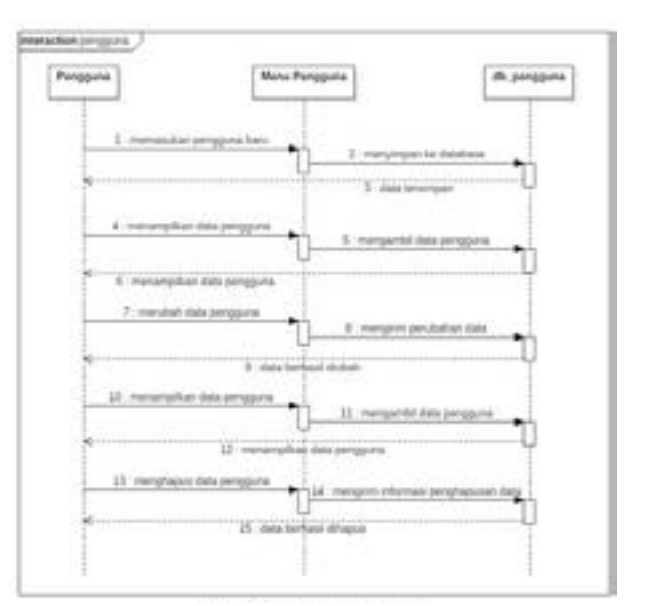

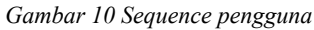

Gambar 11 menunjukan urutan dari sistem yang berjalan setelah masuk kedalam sistem. *Procurement* dapat melakukan beberapa kegiatan di menu mesin seperti menambah, mengubah dan menghapus. Untuk mengubah dan menghapus data akan mengambil data dan ditampilkan data mesin yang ada, setelah itu memilih data yang ingin dihapus atau diubah. Perubahan data yang terjadi akan disimpan ke *database*.

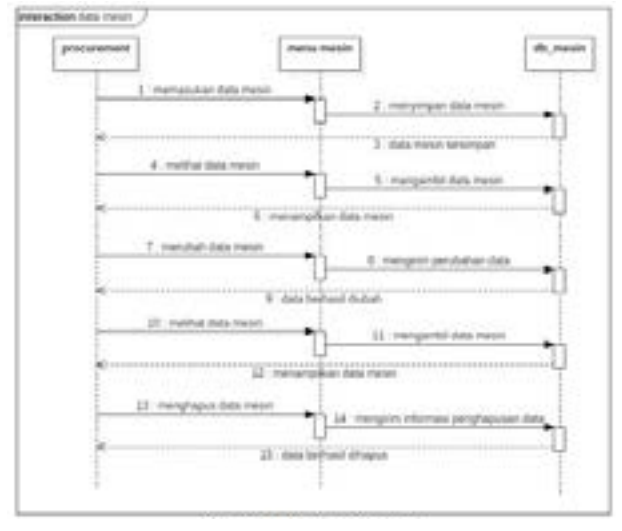

*Gambar 11 Sequence supplier*

Gambar 12 menunjukan urutan dari sistem yang berjalan setelah masuk kedalam sistem. *Procurement* dapat melakukan beberapa kegiatan di menu *supplier* seperti menambah, mengubah dan menghapus. Untuk mengubah dan menghapus data akan mengambil data dan ditampilkan data *supplier* yang ada, setelah itu memilih data yang ingin dihapus atau diubah. Perubahan data yang terjadi akan disimpan ke *database*.

Gambar 13 menunjukan urutan dari sistem yang berjalan setelah masuk kedalam sistem. *Sales* dapat

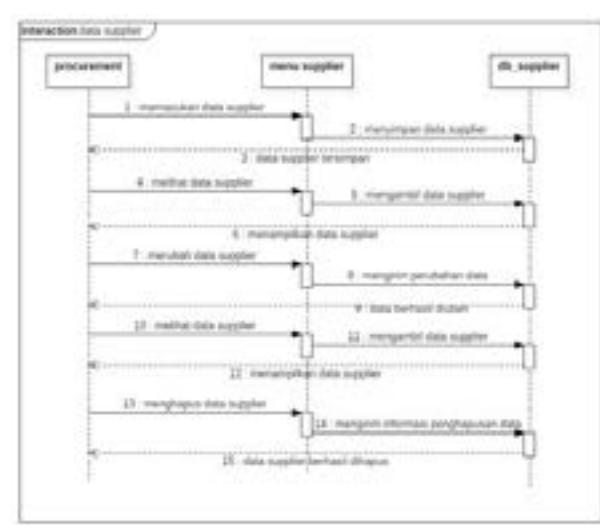

*Gambar 12 Sequence mesin*

melakukan beberapa kegiatan di menu *customer* seperti menambah, mengubah dan menghapus. Untuk mengubah dan menghapus data akan mengambil data dan ditampilkan data *customer* yang ada, setelah itu memilih data yang ingin dihapus atau diubah. Perubahan data yang terjadi akan disimpan ke *database*.

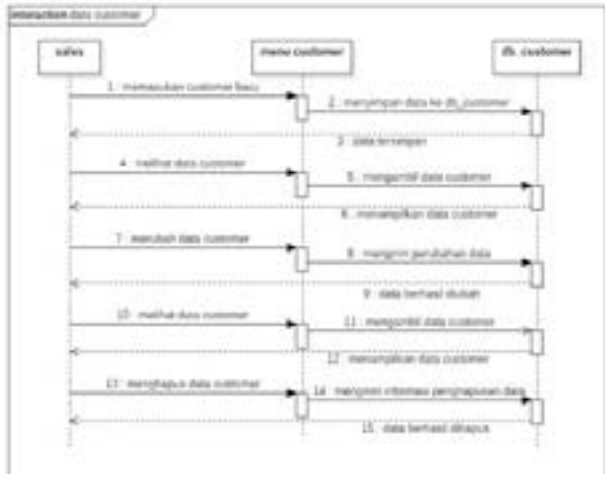

*Gambar 13 Sequence customer*

Gambar 14 menunjukan urutan dari sistem yang berjalan setelah masuk kedalam sistem. *Sales* dapat melakukan beberapa kegiatan di menu penjualan seperti menambah dan menghapus. Untuk menghapus data akan mengambil data dan ditampilkan data

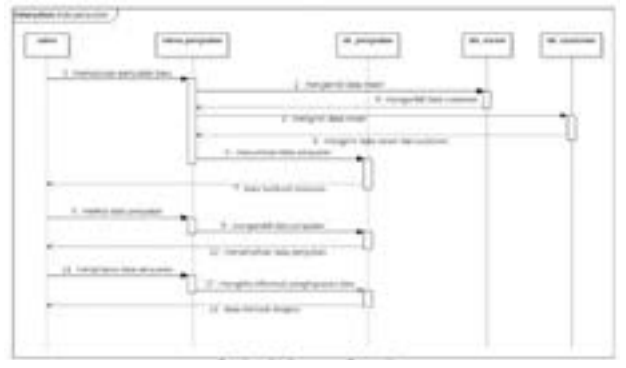

*Gambar 14 Sequence penjualan*

penjualan yang ada, setelah itu memilih data yang ingin dihapus. Perubahan data yang terjadi akan disimpan ke *database*.

## **D. Perancangan Basis Data**

Basis data terdiri dari 2 kata, yaitu basis dan data. Basis dapat diartikan sebagai tempat berkumpul atau markas. Data merupakan gambaran sebuah objek seperti manusia, benda, binatang yang diperlihatkan dalam bentuk angka, huruf, simbol, gambar dan sebagainya. Basis data didefinisikan jika saling terhubung, keterhubungan tersebut dapat diolah dan dimanfaatkan [11]. Berikut merupakan perancangan basis data yang digunakan oleh peneliti dalam membuat basis data sistem informasi penjualan PT Surya Multi Cipta. Gambar 22 dan Gambar 23 menjelaskan perancangan basis data. Terdapat 8 tabel didalam basis data masing-masing saling terhubung. Tabel divisi memiliki keterhubungan *one to many* dengan tabel karyawan. Tabel *user\_role* memiliki keterhubungan *one to many* dengan tabel *user*. Tabel *user* memiliki keterhubungan *one to many* dengan tabel karyawan. Tabel karyawan memiliki keterhubungan *one to many* dengan tabel penjualan. Tabel *customer* memiliki keterhubungan *one to many* dengan tabel penjualan. Tabel mesin memiliki keterhubungan *one to many* dengan tabel penjualan. Tabel *supplier* memiliki keterhubungan *one to many* dengan tabel mesin.

## *1. CDM*

CDM atau model konsep data merupakan gambaran dari data yang akan dijadikan basis data. CDM dibuat dalam bentuk tabel beserta dengan keterhubungannya dengan tabel lain tetapi tidak menggunakan tipe data [12]. CDM (*Conceptual Data Model*) menjabarkan konsep yang berkaitan dengan pandangan pemakai terhadap data yang disimpan dalam basis data, CDM dibuat sudah dalam bentuk tabel-tabel tanpa tipe data yang menggambarkan relasi antar tabel untuk keperluan implementasi ke basis data.

## *2. PDM*

PDM merupakan model yang menggunakan tabel yang menggambarkan basis data dan hubungan antar tabel. PDM merupakan konsep yang menerangkan isi detail dari setiap tabel. PDM merupakan bentuk fisik perancangan basis data yang sudah siap diimplementasikan [13]. PDM (*Physical Data Model*) menjelaskan model yang menggunakan sejumlah tabel untuk menggambarkan

data serta hubungan antara data. Dimana setiap tabel mempunyai sejumlah kolom dimana setiap kolom memiliki nama yang unik beserta tipe data.

#### *3. Sturktur Basis Data*

Berikut ini merubakan tabel yang digunakan dalam perancangan basis data yang ditunjukan sebagai berikut.

Tabel 6 menjelaskan struktur tabel basis data yang akan dibuat, terdiri dari 8 kolom dengan id sebagai *primary key* dan id\_user\_role sebagai *foreign key.*

#### *Tabel 6 Struktur tabel user* Tabel 6 Struktur Tabel User

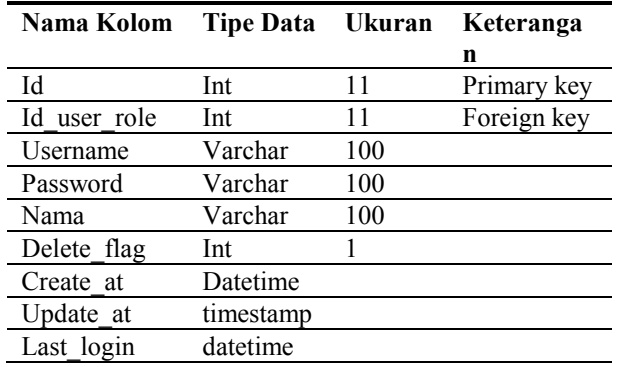

Tabel 7 menjelaskan struktur tabel basis data yang akan dibuat, terdiri dari 5 kolom dengan id sebagai *primary key.*

Tabel 7 Struktur tabel divisi

| Nama Kolom  | <b>Tipe Data</b> | <b>Ukuran</b> | Keterangan  |
|-------------|------------------|---------------|-------------|
| Id          | Int              |               | Primary key |
| Nama divisi | Varchar          | 50            |             |
| Delete flag | Int              |               |             |
| Create at   | Datetime         |               |             |
| Update at   | timestamp        |               |             |

Tabel 8 menjelaskan struktur tabel basis data yang akan dibuat, terdiri dari 11 kolom dengan id sebagai *primary key* dengan id\_user, dan id\_divisi sebagai *foreign key*.

*Tabel 8 Struktur tabel karyawan* Tabel 8 Struktur Tabel Karyawan

| Nama Kolom   | <b>Tipe Data</b> | Ukuran | Keterangan  |
|--------------|------------------|--------|-------------|
| Id           | Int              | 11     | Primary key |
| Nama         | Varchar          | 50     |             |
| Jenis kelaim | enum             |        |             |
| Alamat       | Varchar          | 100    |             |
| No telepon   | Varchar          | 15     |             |
| Email        | Varchar          | 50     |             |
| Id user      | Int              | 11     | Foreign key |
| Id divisi    | Int              | 11     | Foreign key |
| Delete flag  | Int              | 1      |             |
| Create at    | Datetime         |        |             |
| Update at    | timestamp        |        |             |

Tabel 9 menjelaskan struktur tabel basis data yang akan dibuat, terdiri dari 9 kolom dengan id sebagai *primary key*. Tabel 9 menjelaskan struktur tabel basis da

*Tabel 9 Struktur tabel customer*  $\mathcal{L}$  Struktur Tabel Customer bel 9 Struktur tabel customer

| g digunakan         | Nama<br>Kolom | <b>Tipe Data</b> | Ukuran | Keterangan  |
|---------------------|---------------|------------------|--------|-------------|
| ditunjukan          | Id            | Int              | 11     | Primary key |
|                     | Nama          | Varchar          | 50     |             |
| l basis data        | Alamat        | Varchar          | 100    |             |
| n dengan id         | No telepon    | Varchar          | 15     |             |
| agai <i>foreign</i> | Email         | Varchar          | 50     |             |
|                     | No npwp       | Varchar          | 20     |             |
|                     | Delete flag   | Int              |        |             |
|                     | Create at     | Datetime         |        |             |
| eteranga            | Update at     | timestamp        |        |             |
|                     |               |                  |        |             |

Tabel 10 menjelaskan struktur tabel basis data yang akan dibuat, terdiri dari 9 kolom dengan id  $S^{ab}$  *e n I nimary key.* 

*Tabel 10 Struktur tabel supplier* hel 10 Struktur tabel supplier

| Nama Kolom  | <b>Tipe Data</b> | Ukuran | Keterangan  |
|-------------|------------------|--------|-------------|
| Id          | Int              | 11     | Primary key |
| Nama        | Varchar          | 50     |             |
| Alamat      | Varchar          | 100    |             |
| No telepon  | Varchar          | 15     |             |
| Email       | Varchar          | 50     |             |
| No npwp     | Varchar          | 20     |             |
| Delete flag | Int              |        |             |
| Create at   | Datetime         |        |             |
| Update at   | timestamp        |        |             |

Tabel 11 menjelaskan struktur tabel basis data yang akan dibuat, terdiri dari 9 kolom dengan id sebagai primary key dengan id\_supplier sebagai *foreign key.*  $\overline{0}$   $\overline{1}$   $\overline{1}$   $\overline{$ ang akan dibuat, terd

Tabel 11 Struktur tabel mesin

| Nama Kolom  | <b>Tipe Data</b> | Ukuran | Keterangan  |
|-------------|------------------|--------|-------------|
| Id          | Int              | 11     | Primary key |
| Id_supplier | Int              | 11     | Foreign key |
| Nama mesin  | Varchar          | 50     |             |
| Harga beli  | Decimal          | 15,2   |             |
| Harga jual  | Decimal          | 15,2   |             |
| Laba        | Decimal          | 15,2   |             |
| Delete flag | Int              |        |             |
| Create at   | Datetime         |        |             |
| Update at   | timestamp        |        |             |

Tabel 12 menjelaskan struktur tabel basis data yang akan dibuat, terdiri dari 14 kolom dengan id sebagai *primary key* dengan id\_customer, id\_mesin, dan id\_karyawan sebagai *foreign key.* Tabel 12 menjelaskan struktur tabel basis da ali id\_kai yawali sebagai *joreign key*.

Tabel 13 menjelaskan struktur tabel basis data yang akan dibuat, terdiri dari 5 kolom dengan id sebagai primary key. ang akan dibuat, terdiri dari 5 kolom denga<br>I  $\sim$   $\sim$   $\sim$   $\sim$ 

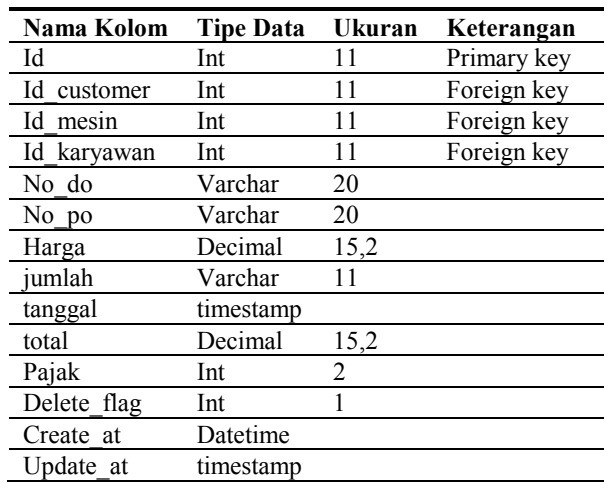

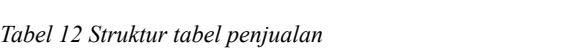

Update\_at timestamp

*Tabel 13 Struktur tabel user role* Tabel 13 Struktur Tabel User\_Role

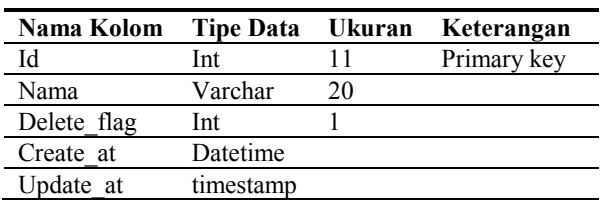

#### E. Perancangan **Antar Muka** n Crantangan Amar Muka

Setelah melakukan perancangan diagram UML dan database peneliti melakukan perancangan antar muka untuk sistem informasi yang akan dibuat. Pembuatan rancangan antar muka menggunakan Balsamiq. Berikut merupakan beberapa contoh perancangan sistem informasi yang telah dibuat peneliti dan telah didiskusikan dengan pihak yang terkait terdapat pada gambar 17 sampai Gambar 21.

Gambar 17 merupakan tampilan untuk login, terdapat dua kolom untuk memasukan nama dan kata sandi dan memiliki *button* untuk *login* agar dapat masuk kedalam sistem.

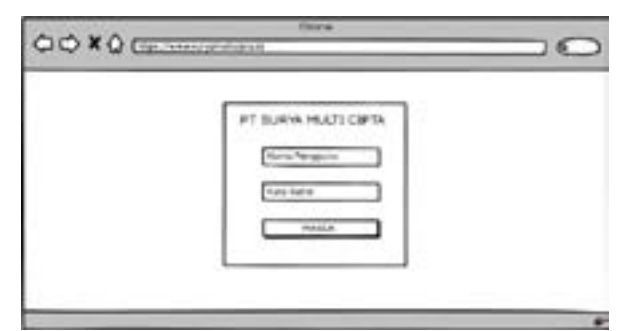

*Gambar 17 Rancangan login* Gambar 173 Rancangan Login

Gambar 18 merupakan tampilan setelah *login* untuk bagian Admin, pada rancangan ini untuk mengelola data pengguna. Terdapat 1 *button* untuk menambah pengguna baru. Tabel pengguna berisi informasi berupa *Username*, Nama, *Role*, dan Opsi.

Gambar 19 merupakan tampilan setelah *login* untuk bagian *Sales*, pada rancangan ini untuk

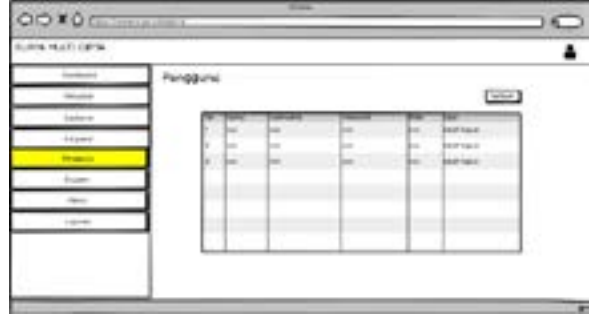

*Gambar 18 Rancangan menu admin*

mengelola data Penjualan. Terdapat 1 button untuk menambah penjualan baru. Tabel Penjualan berisi informasi berupa No PO, No DO, Nama *Customer*, Mesin, Harga, Jumlah, Tanggal pembelian, Total dan opsi.

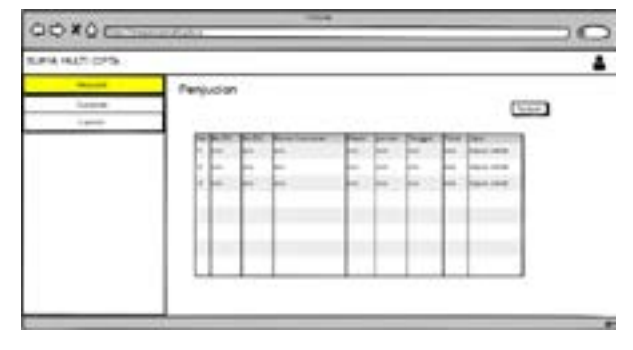

*Gambar 19 Rancanga menu sales* Gambar 19 Rancanga Menu Sales

Gambar 20 merupakan tampilan setelah *login* untuk bagian *Procurement*, pada rancangan ini untuk mengelola data Mesin. Terdapat 1 *button* untuk menambah Mesin baru. Tabel Mesin berisi informasi berupa Nama Mesin, Nama *Supplier*, Harga Beli, Harga Jual, Laba dan Opsi.

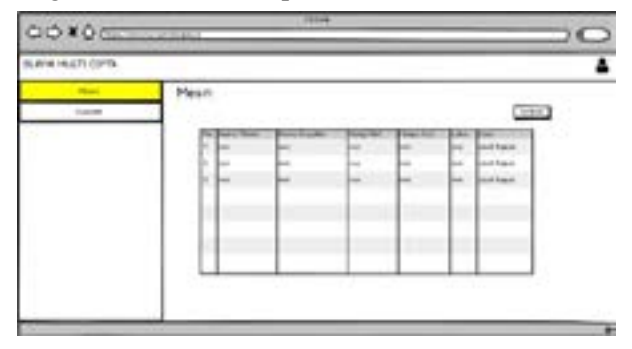

*Gambar 20 Rancangan menu procurement* Gambar 20 Rancangan Menu Procurement

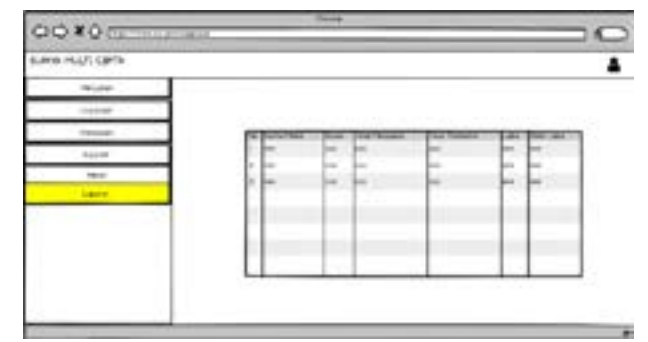

Gambar 21 Rancangan Menu Pemilik *Gambar 21 Rancangan menu pemilik*

Gambar 21 merupakan tampilan setelah *login* untuk bagian Pemilik, pada rancangan ini untuk Melihat Laporan. Tabel Laporan berisi informasi berupa Nama Mesin, Bulan, Total Penjualan, Total Transaksi, Laba dan Total Laba.

## **F***.* **Pengujian**

Pengujian sistem harus menyiapkan sesi khusus untuk menguji sehingga jika terdapat kekurangan atau kesalahan dapat diperbaiki secepat mungkin. Metode yang diterapkan dalam pengujian menggunakan *alpha testing*. Pengujian *alpha* dilakukan untuk menemukan *bug* ataupun *error* yang terjadi sebelum sistem berjalan secara *live*. Pengujian *alpha* dilakukan bersama dengan *user* dengan melakukan pencatatan setiap aktivitas yang dilakukan *user* dalam menjalankan system [14]. Tahap ini penliti melakukan pengujian sistem informasi yang telah dibangun. Pengujian ini dilakukan untuk melihat apakah ada bug yang terjadi sebelum sistem informasi diimplementasikan. Peneliti menggunakan *alpha testing* untuk melihat prilaku yang tidak normal pada sistem informasi.<br>Porilay ini mempelan beberapa senteh nongujian Berikut ini merupakan beberapa contoh pengujian yang telah dilakukan.

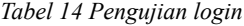

penggunaan penggunaan penggunaan penggunaan penggunaan penggunaan penggunaan penggunaan penggunaan penggunaan<br>Penggunaan

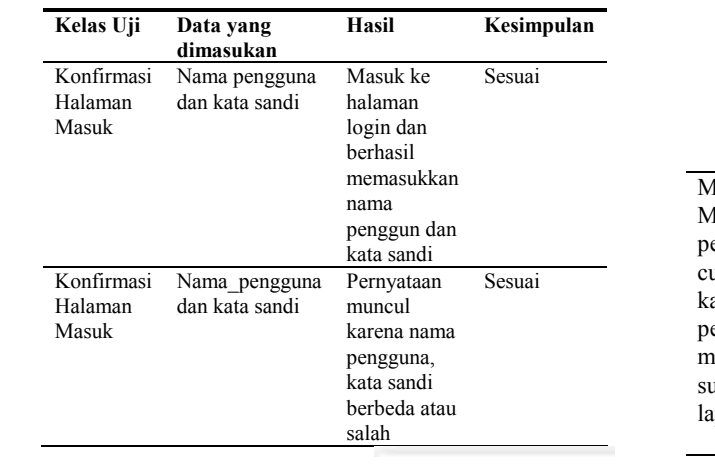

Tabel 14 merupakan pegujian untuk melakukan halaman *login*. Pengujian pada kolom pertama untuk

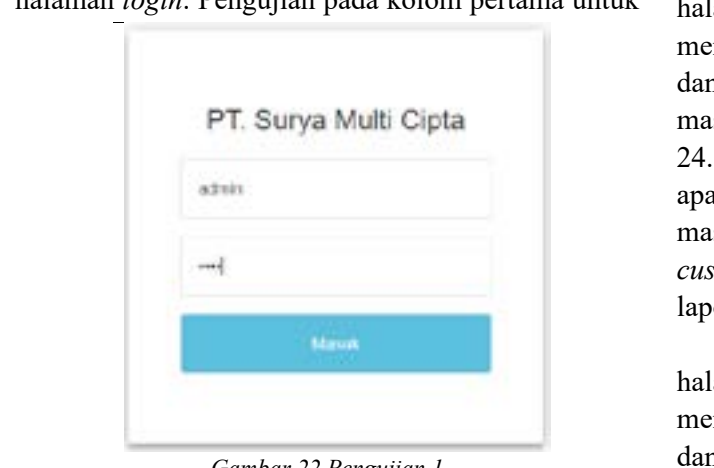

Gambar 22 Pengujian 1

mengecek apakah kolom untuk nama pengguna dan kata sandi dapat masukan atau tidak, dapat dilihat pada Gambar 22. Pengujian pada kolom kedua untuk mengecek apakah notifikasi akan muncul jika salah memasukan nama pengguna atau kata sandi yang dapat dilihat pada Gambar 25.

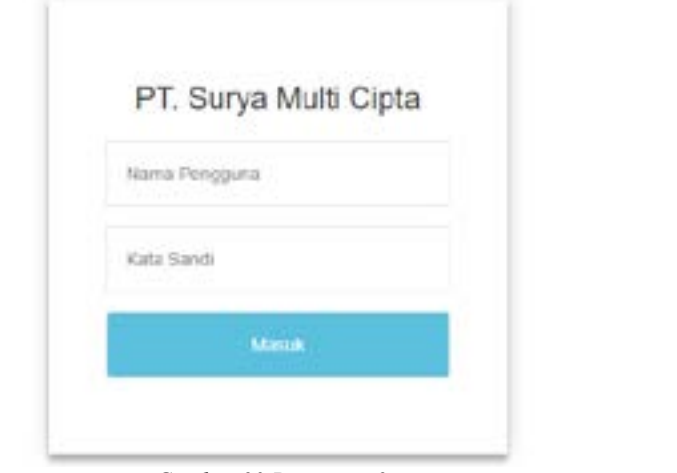

*Gambar 23 Pengujian 2* Gambar 23 Pengujian 2

Tabel 15 Pengujian login admin

| і шіоппам.<br>h pengu <sub>l</sub> ian | Kelas Uji                                                                 | Data yang<br>dimasukan          | Hasil                                                                                   | Kesimpulan |
|----------------------------------------|---------------------------------------------------------------------------|---------------------------------|-----------------------------------------------------------------------------------------|------------|
|                                        | Konfirmasi<br>Halaman<br>Masuk                                            | Nama<br>pengguna,<br>kata sandi | Masuk ke<br>halaman<br>login dan                                                        | Sesuai     |
| esimpulan                              |                                                                           | dari setiap<br>pengguna         | berhasil<br>memasukkan                                                                  |            |
| esuai                                  |                                                                           |                                 | nama<br>pengguna<br>dan kata<br>sandi                                                   |            |
|                                        | Menampilkan<br>Menu<br>penjualan,                                         | Nama<br>pengguna,<br>kata sandi | Dapat<br>menampilkan<br>menu                                                            | Sesuai     |
| esuai                                  | customer,<br>karyawan,<br>pengguna,<br>mesin,<br>supplier, dan<br>laporan | dari setiap<br>pengguna         | penjualan,<br>customer,<br>karyawan,<br>pengguna,<br>mesin,<br>supplier, dan<br>laporan |            |

Tabel 15 merupakan pegujian untuk melakukan halaman *login*. Pengujian pada kolom pertama untuk mengecek apakah kolom untuk nama pengguna dan kata sandi dapat masukan atau tidak dan dapat masuk ke menu utama, dapat dilihat pada Gambar 24. Pengujian pada kolom kedua untuk mengecek apakah setelah melakukan login sebagai admin akan masuk ke menu utama dan muncul menu penjualan, *customer*, karyawan, pengguna, mesin, *supplier*, dan laporan yang dapat dilihat pada Gambar 25.

> Tabel 16 merupakan pegujian untuk melakukan halaman *login*. Pengujian pada kolom pertama untuk mengecek apakah kolom untuk nama pengguna dan kata sandi dapat masukan atau tidak dan dapat

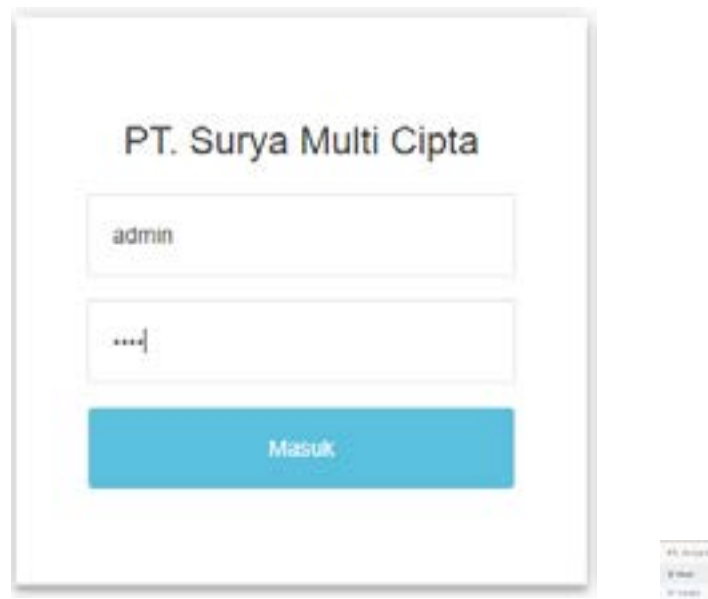

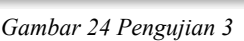

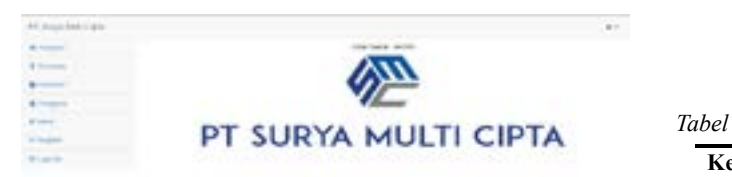

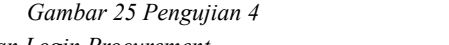

*Tabel 16 Pengujian Login Procurement* Tabel 16 Pengujian Login Procurement

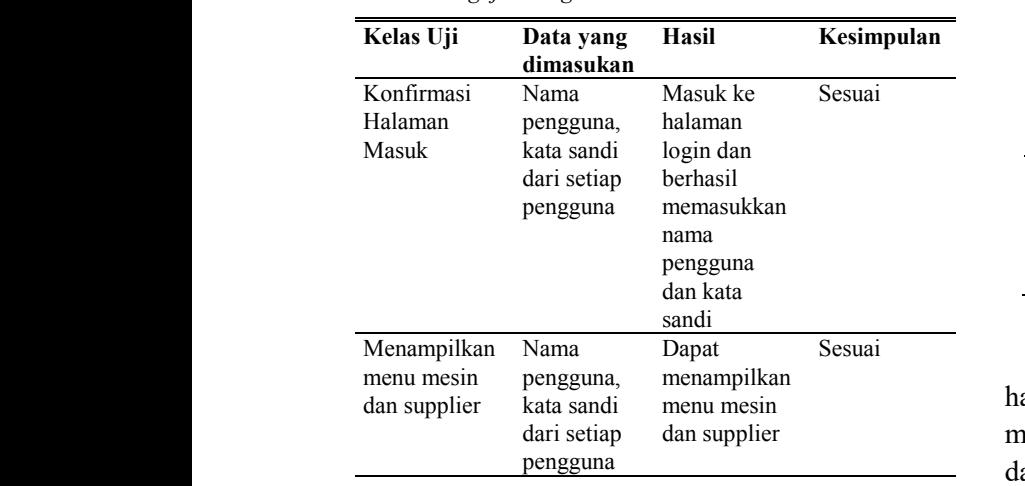

masuk ke menu utama, dapat dilihat pada Gambar 26. Pengujian pada kolom kedua untuk mengecek apakah setelah melakukan login sebagai admin akan masuk ke menu utama dan muncul menu *supplier* dan mesin yang dapat dilihat pada Gambar 27.  $\sum_{n=1}^{\infty}$   $\sum_{n=1}^{\infty}$ .

Tabel 17 merupakan pegujian untuk melakukan halaman *login*. Pengujian pada kolom pertama untuk mengecek apakah kolom untuk nama pengguna dan kata sandi dapat masukan atau tidak dan dapat masuk ke menu utama, dapat dilihat pada Gambar 28. Pengujian pada kolom kedua untuk mengecek apakah setelah melakukan login sebagai admin akan masuk ke menu utama dan muncul menu penjualan, *customer* dan laporan yang dapat dilihat pada Gambar 29.

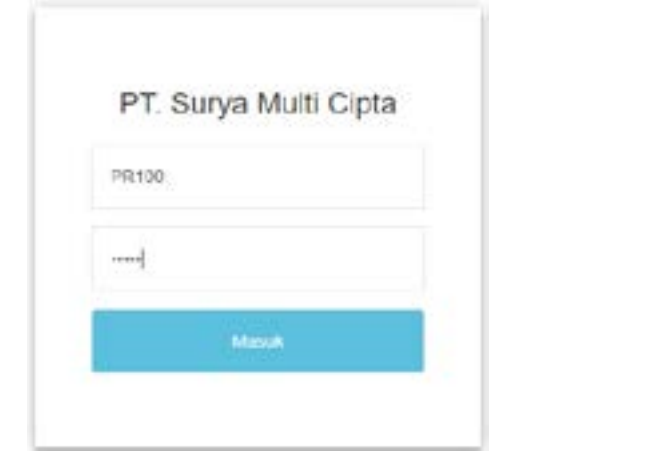

Gambar 26 Pengujian 5

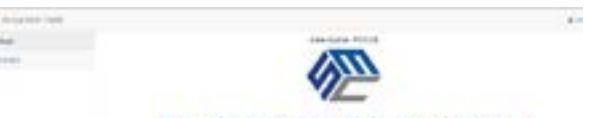

## PT SURYA MULTI CIPTA

*Gambar 27 Pengujian 6* Gambar 27 Pengujian 6

| Tabel 17 Pengujian login sales |  |  |  |  |
|--------------------------------|--|--|--|--|
|--------------------------------|--|--|--|--|

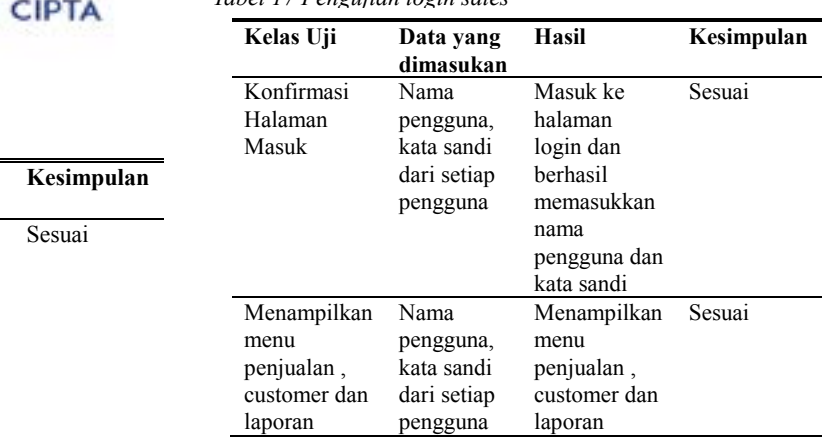

Tabel 18 merupakan pegujian untuk melakukan halaman *login*. Pengujian pada kolom pertama untuk mengecek apakah kolom untuk nama pengguna dan kata sandi dapat masukan atau tidak dan dapat masuk ke menu utama, dapat dilihat pada Gambar 30. Pengujian pada kolom kedua untuk mengecek apakah setelah melakukan login sebagai admin akan masuk ke menu utama dan muncul menu penjualan, *customer,* pengguna, karyawan, mesin, *supplier* dan laporan yang dapat dilihat pada Gambar 31. nafanan

## **G. Implementasi**

Peneliti mengimplementasikan sistem secara langsung dengan melakukan hosting setelah dilakukan alpha testing. Peneliti memilih menerapkan secara langsung karena belum adanya sistem informasi yang berjalan pada PT Surya Multi Cipta. Berikut merupakan hal yang dilakukan untuk implementasi.

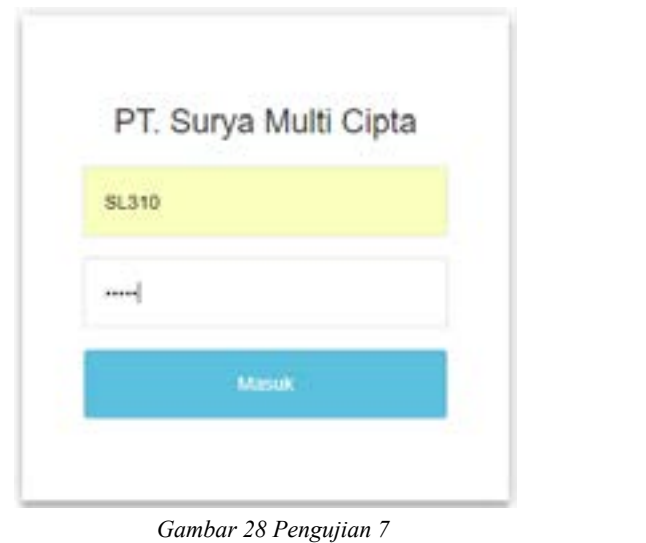

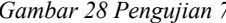

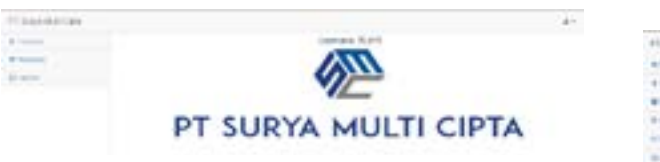

Gambar 29 Pengujian 8

*Tabel 18 Pengujian login pemilik* Tabel 18 Pengujian Login Pemilik

nama

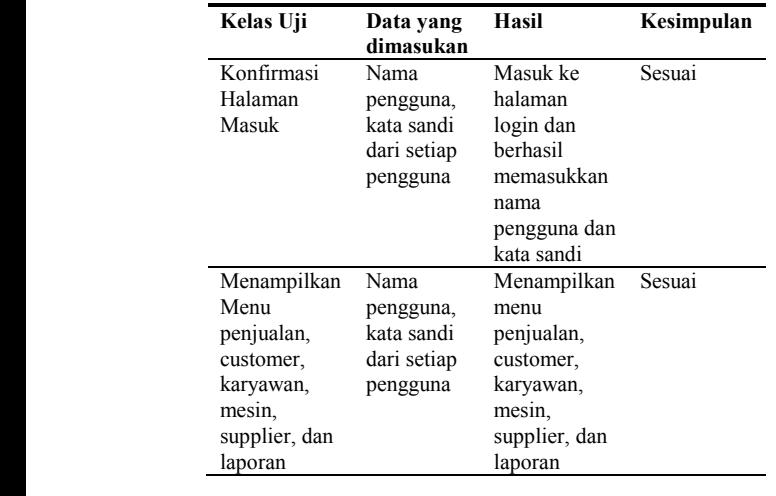

Membeli hosting dan domain dengan nama www. suryamulticipta.com; Memindahkan dokumen yang supplier, dan

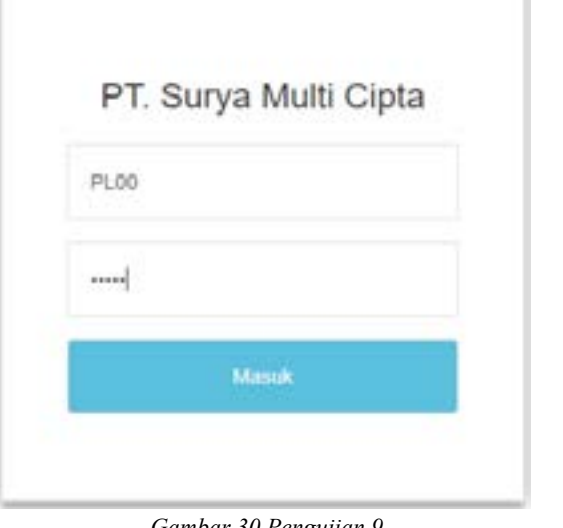

Gambar 30 Pengujian 9

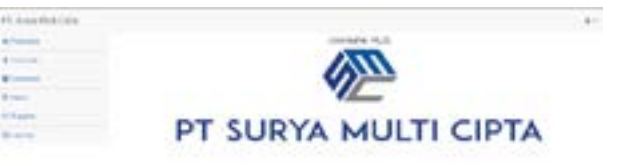

Gambar 31 Pengujian 10

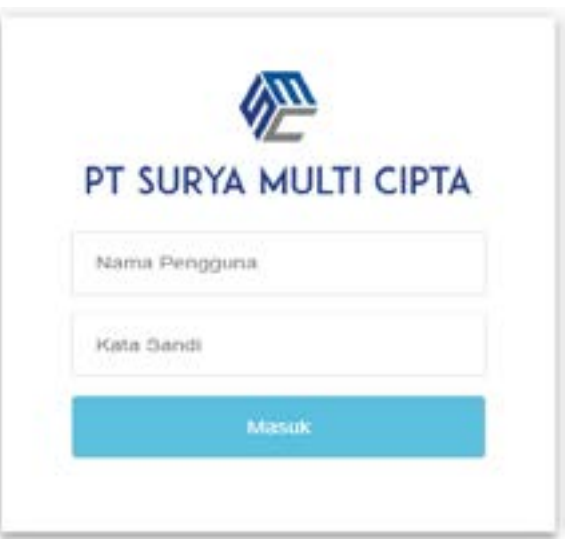

*Gambar 32 Halaman login* Gambar 32 Halaman Login

| PT Surya Mulli Opta:   |    |                               |                                 |                     |                                                                         |                                |                                   |               |
|------------------------|----|-------------------------------|---------------------------------|---------------------|-------------------------------------------------------------------------|--------------------------------|-----------------------------------|---------------|
| <b>W. First planet</b> |    |                               |                                 |                     |                                                                         |                                |                                   |               |
| # Dateman              |    | Karyawan                      |                                 |                     |                                                                         |                                |                                   | <b>Saltan</b> |
| <b>W</b> hastween      |    |                               |                                 |                     |                                                                         |                                |                                   |               |
| A. Pregnant.           |    | TEL: 7 PAYTON VIOLENCE        |                                 |                     |                                                                         |                                | <b>HEVY</b>                       |               |
| Of Herst               |    | <b>No. Nama</b>               |                                 | Jenny               |                                                                         |                                |                                   |               |
| Of Supplet             |    | 4 Navyanary 0 Street          |                                 | <b>Natamin</b>      | Alemat                                                                  | As Wayne 4 Email               |                                   | Gyal is       |
| distants.<br>.         |    | <b>KRANA TUPE</b>             | Future                          | PRSMARUMY           | Homes Perentaka Pramusang Mesuhimit 2012 2010 E.<br>Inngevag            | EULPHICHAT                     | <b>ENVIDENCE GAR</b>              | Ξ             |
|                        | à. | Amy Linkets                   | a shekarar 1970<br><b>Sales</b> | ezunan<br>LAN: LANE | <b>College College Profits</b><br>Nintal Middlesi New Unf 129 Tergerang | <b>Carry Old 1</b><br>M-W-VANA | who adsenvator witcom             | ▄             |
|                        | ×  | Callege Date<br><b>Useria</b> | Poczement, Ltd. LVD             |                     | KORD KISEY-NATURE DI KAJE DAREN T.3<br>nanjahiang .                     | <b>REUGANIA</b>                | <b>LEVISION CH</b>                | ⋿             |
|                        | ٠  | <b>Railu km</b>               | Printmented                     | PRONPLINX           | Horyit Daxma Inclat & TR-UR Texperang.                                  | 85988511355                    | ain/ha@gimal.com                  | ۲             |
|                        | 1  | Tienty<br><b>TUTSDA</b>       | Aumes 1                         | <b>LAIR-LAIR</b>    | breaks barantic rigil Togerety UA160 Mais 79 C.<br>stick fragment       |                                | ETZAED (ATT)   International com- | ≡             |
|                        | ÷  | Animal<br><b>Biarmolet</b>    | PRIDE.                          | <b>PLACEMENT</b>    | JI LNEWS M VEW VAND TOWED JUST<br>Telephone                             | 00201203                       | <b>REMUGENHALLOW</b>              | ė             |

*Gambar 33 Halaman admin* Gambar 33 Halaman Admin

| PT. Durya Mulk Gipke                                 |                 |                        |                     |                                                      |                                    |                               |               |                         |                      | $A -$           |
|------------------------------------------------------|-----------------|------------------------|---------------------|------------------------------------------------------|------------------------------------|-------------------------------|---------------|-------------------------|----------------------|-----------------|
| <b>A</b> Traditional<br>· Personal<br><b>CLANING</b> |                 | Penjualan              |                     |                                                      |                                    |                               |               |                         |                      | <b>Contract</b> |
|                                                      |                 | 10 + more do per cause |                     |                                                      |                                    |                               |               | Bairch.                 |                      |                 |
|                                                      | $\sim$<br>۰     |                        |                     | <b>Market Transmission</b>                           | Mesiz                              |                               |               | <b>SHEAR</b>            |                      | MAI B           |
|                                                      | ٠               | FOR LASHAUT.           | $(12544562424 +$    | PT Support Figure<br><b><i>USANA</i></b>             | FORTH AMERICA'S LAUGHBOT           | 16, 514, 635                  | $\rightarrow$ | <b>BEFB</b><br>04.03    | 19.0 Falls (disk)    | -               |
|                                                      | <b>Sec</b><br>÷ |                        | POSITION: DIMISSION | PT, Build Shumm Kut<br><b><i><u>TAA/BRIT</u></i></b> | <b>CAN IMPROVED</b>                | <b>NUMBER 1</b>               |               | 2019.<br>10.44          | 95.000.000           | ÷               |
|                                                      | $\equiv$        |                        |                     | FRESHELL JENE/SUIT FLOOR ROOM                        | <b>Glass contracts ("statistic</b> | N: 530 DEE 2                  |               | 蒜                       | 3110138              | ÷               |
|                                                      | ÷               |                        |                     | FINDITEST MANAGERS FLUMMENTED<br>NAVAL               | <b>Install Branz</b>               | 10.841.003                    |               | 4919<br>14.68           | 12040.051            | ÷               |
|                                                      | ٠               | <b>STACTORATOR</b>     | <b>DELEVATION</b>   | FT. Audi Televia Glavier,                            | <b>Kipse Hermen ('epildic)</b>     | 11, 130-301<br>71 SAARTI 1982 | $-3 -$        | DOTA<br>DOM:N           | 49.993.304<br>50,000 | ÷               |
|                                                      | $\mathbb{R}$    | <b>EXECUTABLE DE</b>   |                     | DESERVAGES : 217 CARACTERIZEN<br>Limiaanes           | <b>ULIMA Cala</b><br>----          | 3:373.750 1:                  |               | <b>TOTAL</b><br>$10-17$ | A BIT 250            | ÷               |

Gambar 3411 Halaman Sales *Gambar 34 Halaman sales* Gambar 3411 Halaman Sales

| IFE Surya Multi Cipta         |                             |                                                |                                                                                          |                            |                                                                              |                                 | $\Delta$         |
|-------------------------------|-----------------------------|------------------------------------------------|------------------------------------------------------------------------------------------|----------------------------|------------------------------------------------------------------------------|---------------------------------|------------------|
| <b>IF Insure</b><br>2 Handley |                             | Supplier                                       |                                                                                          |                            |                                                                              |                                 | <b>Tarritory</b> |
|                               | $\pm$                       |                                                |                                                                                          |                            |                                                                              |                                 |                  |
|                               | <b>No</b><br>$\blacksquare$ | . HICELES CAR CHEMI<br><b>Name Buppiler</b>    | Alemat                                                                                   | Twinsport                  | Email                                                                        | SWAUT.<br><b>No NPAP</b>        | Open to          |
|                               |                             | <b>MT Tivi zinn</b>                            | JI Leekay to: 10. (189yung HMH)<br>Editorials                                            | <b>FELSYSTEMS</b>          | SINGPRESS & M                                                                | A4 M4 314 A.<br><b>JVH 888</b>  | ⋍<br>w           |
|                               | 2                           | FT latton storage                              | Suite Paraly Mart Pitch C. (18 Parague)<br><b>ISSUED PROJECT</b>                         | 02121001000                | <b>PERCH PROGRAMMENT CORP.</b>                                               | I'm Avel. Fift the<br>$-29.008$ | ▀                |
|                               | 1                           | FT Romme Lesset<br>Argentos                    | Suite Radger Virginian Park in Fall, 11-<br>Deposit fargoning                            | ESTERAGET/L                | International According Con-                                                 | for tier, hoving<br>199.003     | ▄                |
|                               |                             | of Ad-fekaala<br>THE R. P. LEWIS CO., LANSING. | Assimplants Maks Sharry Aldah Dave Mitch<br>Home plans + Franker storeris, Theraponiscip | <b><i>URSZEYOSTSIA</i></b> | al photos and columnization in the col-<br>Author Nationhal Biophilo (in all | 92 814 511 7-<br>4.951.03635    | ▀                |
|                               | ٠                           | CV Uwwood Mara<br>Fernisha                     | JI SWILLIA REVOLUTATI NU 14<br>Sanggar - hural dook a lan matta (basilium)               | 1701123007                 | Use to be met activated com-                                                 | 00.003.2343<br>429 000          | ۰                |
|                               | ٠                           | W1-Clerkkory Listantin<br>Artista Induseria    | this Only Socon 2 (844) 3785. 671,000-<br><b>Like and</b>                                | EXTREMELY                  | High the Local Qualities Lists                                               | TALCAM FIELD<br><b>KYLING</b>   |                  |

Gambar 35 Halaman Procurement *Gambar 35 Halaman procurement* Gambar 35 Halaman Procurement

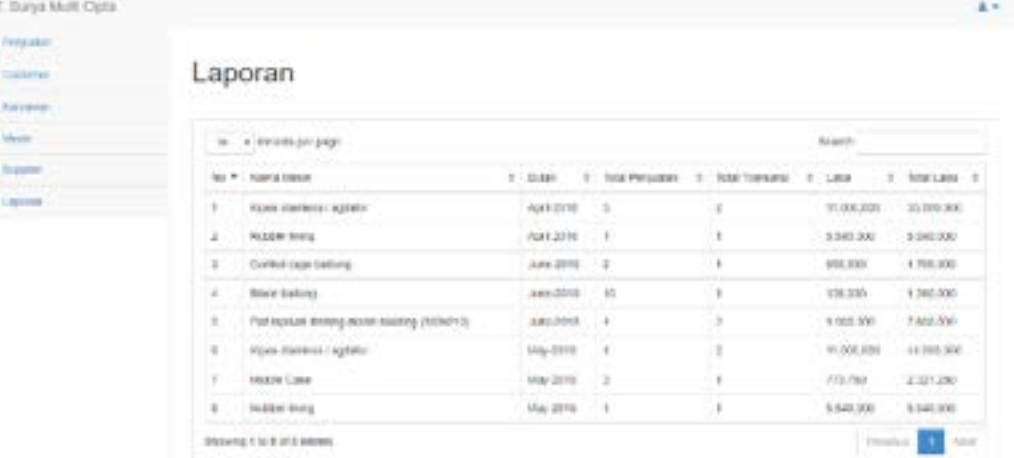

#### *Gambar 36 Halaman pemilik* Gambar 36 Halaman Pemilik

berisi pengkodean ke dalam hosting; Membuat database baru dan mengeksport isi database lama ke database baru; dan Memasukan data-data PT Surya Multi Cipta ke sistem informasi penjualan

Berikut ini merupakan hasil dari implementasi yang telah dilakukan, terdapat pada Gambar sampai Gambar 32 sampai Gambar 36. Gambar 32 merpakan tampilan halaman untuk login terdapat kolom untuk memasukan pengguna dan kata sandi. Gambar 33 merupakan tampilan untuk Admin setelah melakukan login, Admin dapat mengakses menu penjualan, customer, karyawan, pengguna, supplier, mesin dan laporan. Gambar 34 merupakan tampilan untuk Sales setelah melakukan login, Sales dapat mengakses menu penjualan, customer dan laporan. Gambar 35 merupakan tampilan untuk Procurement setelah melakukan login, Procurement dapat mengakses menu mesin dan supplier. Gambar 36 merupakan tampilan untuk Pemilik setelah melakukan login, Pemilik dapat mengakses menu penjualan, customer, karyawan, pengguna, mesin, supplier dan laporan. Pemilik tidak dapat menambah, mengubah, ataupun menghapus data di setiap menu, pada menu penjualan Pemilik dapat mencetak untuk hasil penjualan yang telah dilakukan.

## **IV. SIMPULAN**

Penelitian ini menghasilkan Sistem Informasi Penjualan PT Surya Multi Cipta berbasis *website*. Sistem ini menghubungkan bagian *sales* dengan *procurement* untuk kepentingan penjualan. Sistem informasi penjualan mengintegrasikan antara mesin, *supplier*, *customer*, dan penjualan. sistem dapat mengotomasi untuk pencatatan penjualan yang terjadi setiap bulan. Sistem ini dapat membantu karyawan dalam melakukan pencatatan penjualan dan pembuatan laporan bulanan. Pengembangan sistem untuk kedepannya dapat dilakukan penambahan beberapa modul yang saling terintegrasi dengan penjualan.

## **V. DAFTAR RUJUKAN**

- [1] A. Kadir, "Pengertian Sistem Informasi," in Pengenalan Sistem Informasi, Yogyakarya, ANDI OFFSET, 2014, pp. 8 - 10.
- [2] Y. R. Dede Wahyudi Setiawan, "Implementing enterprise resource planning (ERP) in sales information system (SIS) of SME (small medium enterprise) Abo Farm Indonesia," in 2014 International Conference on ICT For Smart Society , Bandung, 2014.
- [3] K. Rainer & H. Watson, "Acquiring Information Systems and Applications," in Management Information Systems Moving Business Forward, vol. 2, Hoboken, John Wiley & Sons, Inc, 2012, p. 507.
- [4] S. H. Putri & H. Mulyono, "Analisis dan Perancangan Sistem Informasi Penjualan berbasis Web studi kasus UD. CAKRA MOTOR," Jurnal Manajemen Sistem Informasi, vol. 2, p. 821, 2017.
- [5] S. Kosasi, "Perancangan Sistem Informasi Penjualan Berbasis Web Dalam Memasarkan Mobil Bekas," Citec Journal, vol. 3, p. 1, 2015.
- [6] H. S. Utomo, R. Sayydati & O. Rahmanto, "Implementation of Mobile-Based Monitoring Sales System in Semi Tani Shop," in International Conference on Sustainable Information Engineering and Technology, Malang, 2017.
- [7] R. A. Sukamto & M. Salahuddin, "Use Case Diagram," in Rekayasa Perangkat Lunak Terstruktur dan Berorientasi Objek, Bandung, INFORMATIKA, 2014, p. 155.
- [8] R. A. Sukamto & M. Salahuddin, "Class Diagram," in Rekayasa Perangkat Lunak Terstruktur dan Berorientasi Objek, Bandung, INFORMATIKA, 2014, pp. 141-144.
- [9] R. A. Sukamto & M. Salahiddun, "Activity Diagram," in Rekayasa Perangkat Lunak Terstruktur dan Berorientasi Objek, Bandung, INFORMATIKA, 2014, pp. 161-162.
- [10] R. A. Sukamto & M. Salahuddin, "Sequence Diagram," in Rekayasa Perangkat Lunak Terstruktur dan Berorientasi Objek, Bandung, INFORMATIKA, 2014, p. 165.
- [11] Fathansyah, "Apa itu Basis Data," in Basis Data, Bandung, INFORMATIKA, 2012, pp. 2-3.
- [12] R. A. Sukamto & M. Salahuddin, "CDM," in Rekayasa Perangkat Lunak Terstruktur dan Berorientasi Objek, Bandung, INFORMATIKA, 2015, pp. 59-61.
- [13] R. A. Sukamto & M. Salahuddin, "PDM," in Rekayasa Perangkat Lunak Terstruktur dan Berorientasi Objek, Bandung, INFORMATIKA, 2015, p. 63.
- [14] J. Simarmata, in Rekayasa Perangkat Lunak, Yogyakarta, ANDI OFFSET, 2010, p. 321.